# Inventor 2021 Basisboek

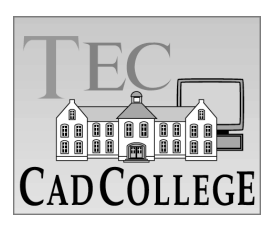

CAD College BV is een CAD centrum dat zich bezig houdt met kennisoverdracht op het gebied van CAD. Hiervoor zijn de volgende uitgaven en diensten ontwikkeld:

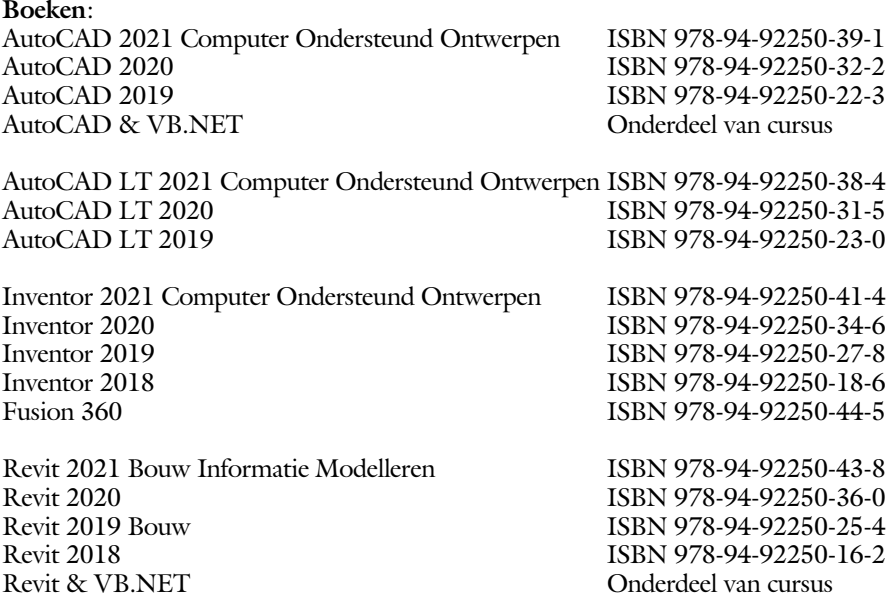

Voor het gebruik op school zijn er verkorte schooledities verkrijgbaar.

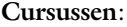

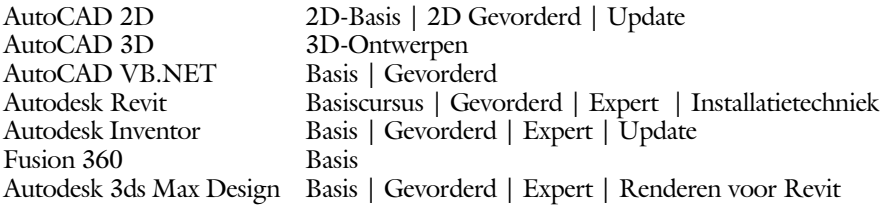

#### **HBO trajecten**:

Verkorte HBO opleiding puur en alleen over CAD ACE Systeem Manager, ACE Mechanical Designer ACE 3D Designer, ACE Architectural Designer

#### **Software**:

8000 Nederlandse symbolen voor AutoCAD, online download BCAD Nederlandstalig CAD programma, Online cursussen voor de regels van de technische tekening en over ruimtelijk inzicht.

**Internet**: www.cadcollege.com en www.cadcollege.nl Tekeningen en Instructiefilmpjes uit de boeken over AutoCAD, Inventor en Revit Symbolen voor AutoCAD Families voor Revit

# Inventor 2021 Basisboek

ir. Ronald Boeklagen

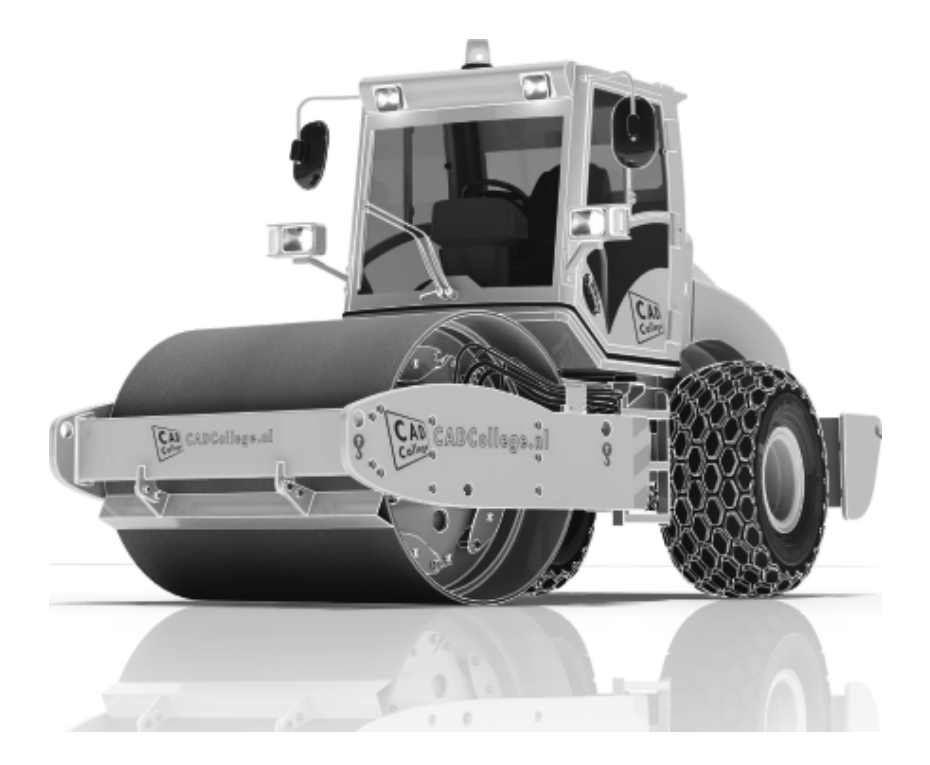

ISBN: ISBN 978-94-92250-40-7

- Copyright © 2020: TEC / CADCollege BV Kerkenbos 1018 B 6546 BA Nijmegen
- Uitgever: TEC / CADCollege BV Kerkenbos 1018 B 6546 BA Nijmegen Tel. (024) 356 56 77 Email: info@cadcollege.nl http://www.cadcollege.nl

Auteur: ir. R.Boeklagen

Alle rechten voorbehouden. Niets uit deze uitgave mag worden verveelvoudigd, opgeslagen in een geautomatiseerd gegevens bestand, of openbaar gemaakt, in enige vorm of op enige wijze, hetzij elektronisch, mechanisch, door fotokopieën, opnamen, of op enige andere manier, zonder schriftelijke toestemming van de uitgever TEC / CADCollege bv Kerkenbos 1018 b, 6546 BA Nijmegen.

Voor zover het maken van kopieën uit deze uitgave is toegestaan op grond van artikel 16b Auteurswet 1912, het Besluit van 20 juni 1974, Stb 351, zoals gewijzigd bij Besluit van 23 augustus 1985, Stb 471, en artikel 17 Auteurswet 1912, dient men de daarvoor wettelijk verschuldigde vergoedingen te voldoen aan de Stichting Reprorecht (Postbus 882, 1180 AW Amstelveen). Voor het overnemen van gedeelte(n) van deze uitgave in bloemlezingen, readers en ander compilatiewerken (artikel 16 Auteurswet 1912) dient men zich tot de uitgever te wenden.

# Voorwoord

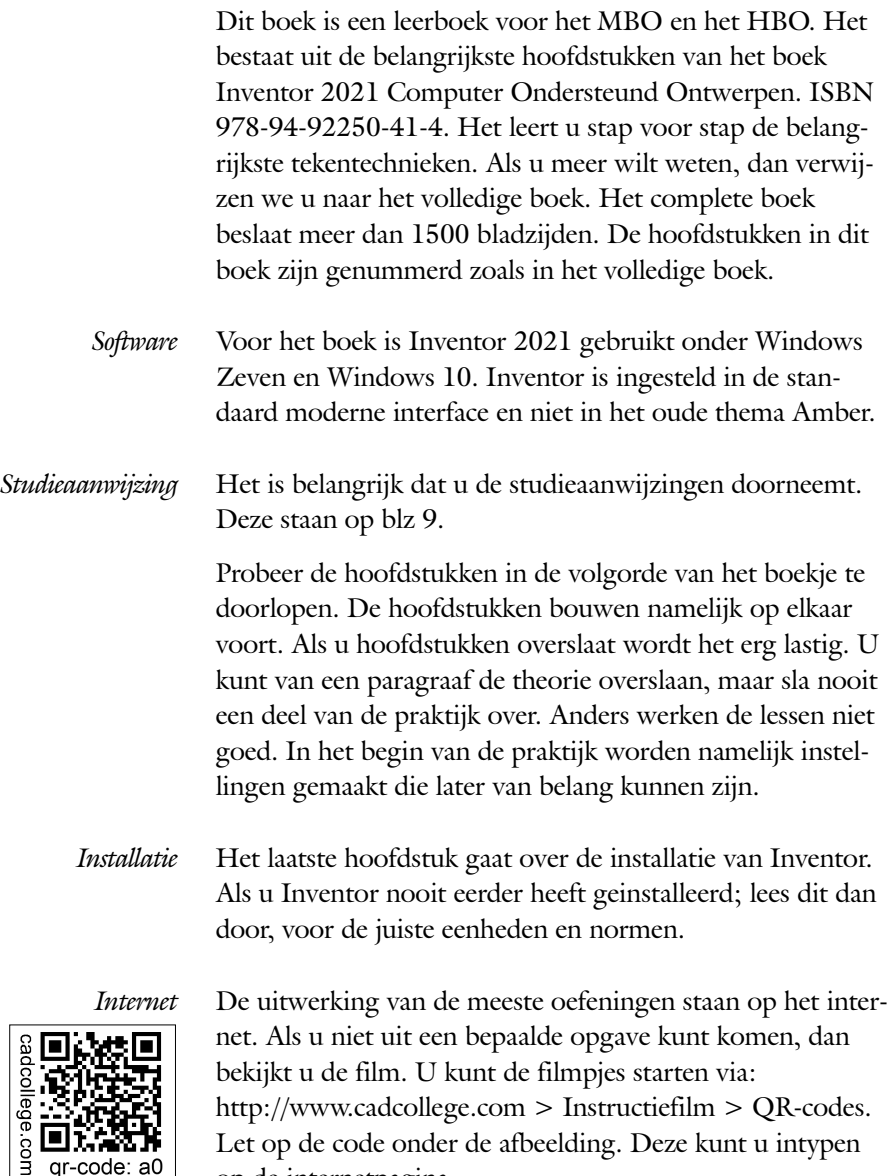

op de internetpagina. Ik wens u veel plezier toe met dit boek. juli, 2020 Nijmegen Ronald Boeklagen

 $\Box$ 

qr-code: a0

Let op de code onder de afbeelding. Deze kunt u intypen

# Inhoud

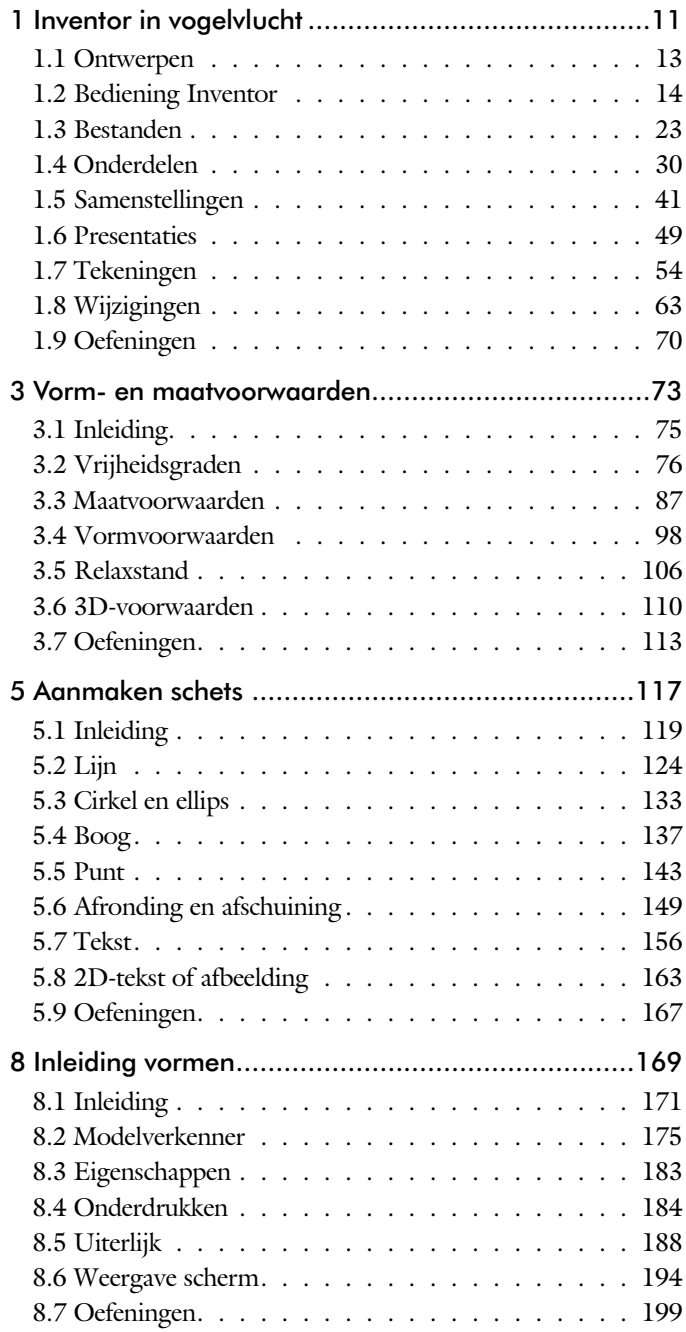

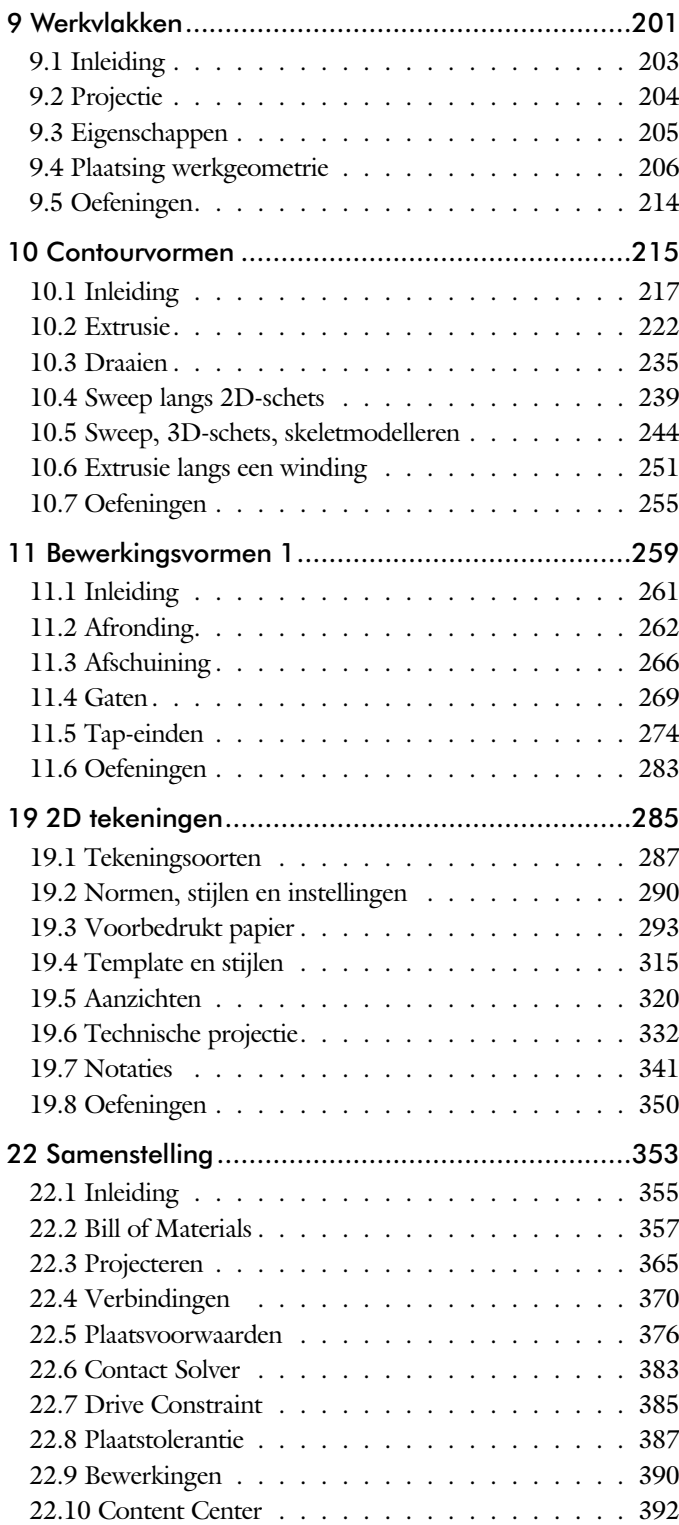

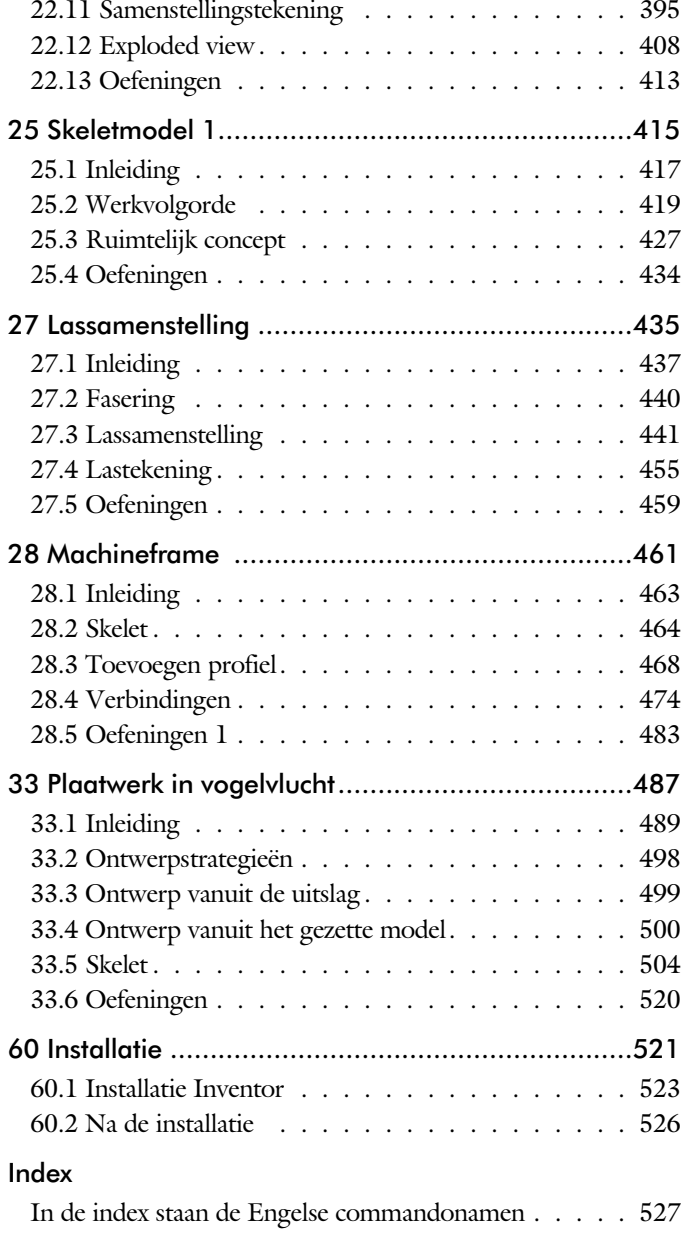

# 60 Installatie

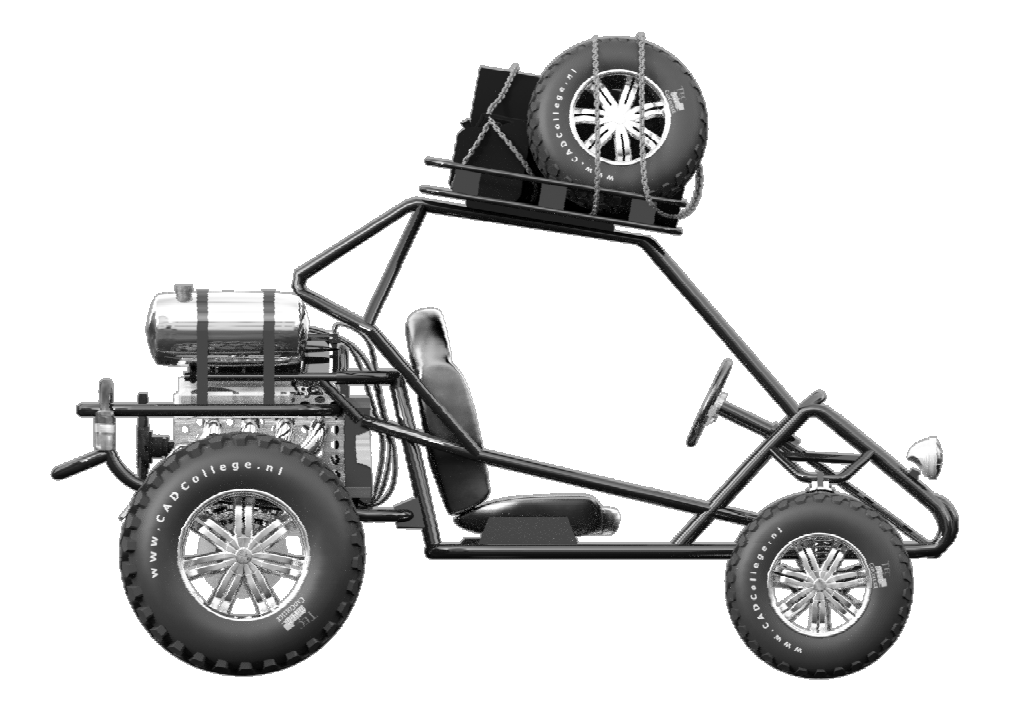

#### ¡Start

O Schets

¡3D Vorm

 $\bigcirc$  Tekening

 $\bigcirc$  Samenstelling

 $\bigcirc$  Plaatwerk

O Ontwerpen

O Simulatie

 Diversen

 $\odot$  Basiskennis

O Verdiepingsstof

 $\square$  Skeletreeks

 $\square$  Variantenreeks

 $\nabla$ Inventor þInventor LT þInventor Professional

# 60.1

# Installatie Inventor

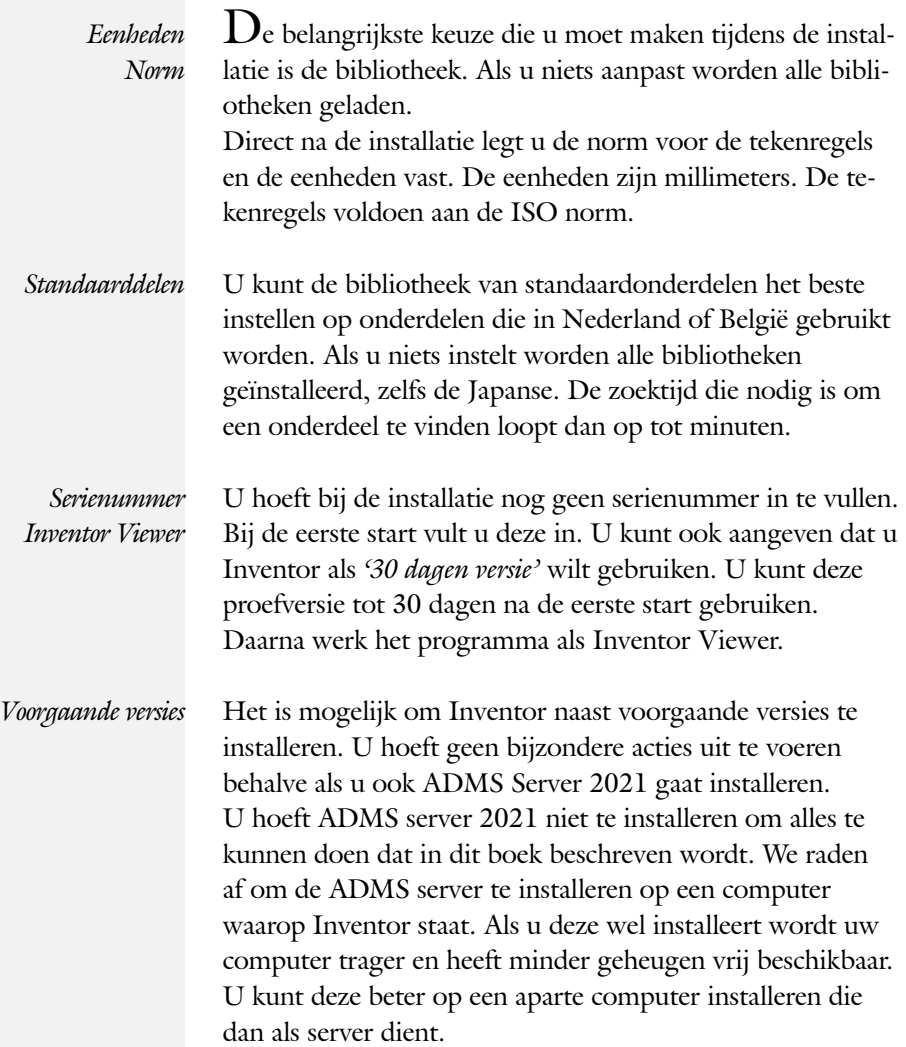

# Praktijk | Setup Inventor

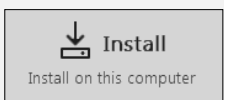

Kies voor *'Install'*. Daarna volgt een scherm met de vraag of u *Inventor Professional 'of Inventor Standard'* wilt installeren. Studenten kiezen voor Professional. Bedrijven kiezen de versie die is gekocht. Daarna verschijnt het hoofdscherm van de installatie.

Start het installatieprogramma voor Inventor. Er verschijnt een welkomsvenster en daarna een venster met knoppen.

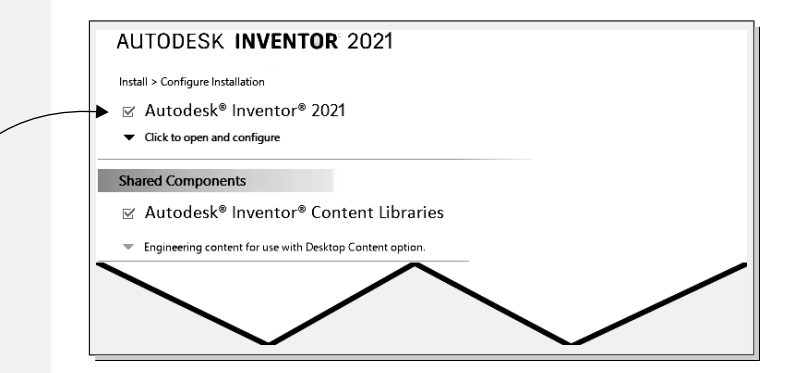

⊠ Autodesk® Inventor® Click to open and configure

Klik op het drie hoekje. Dit is de knop om Inventor in te stellen. De knop waarop u heeft geklikt klapt open.

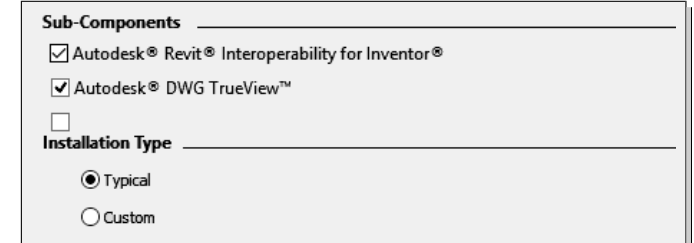

Controleer de instellingen die hierboven staan. Deze worden gebruikt in dit boek.

Click to close and return

Sluit deze instelling van Inventor. U komt terug in het hoofdscherm van de installatie.

Click to open and configure

Klik op de knop om de bibliotheken

en de normdelen in te stellen. De knop waarop u geklikt heeft, breidt naar onderen uit.

In Europa gebruiken we voornamelijk de DIN normdelen (Deutsches Institut fur Normung), maar ook wel eens ISO norm delen (International Standard Organisation).

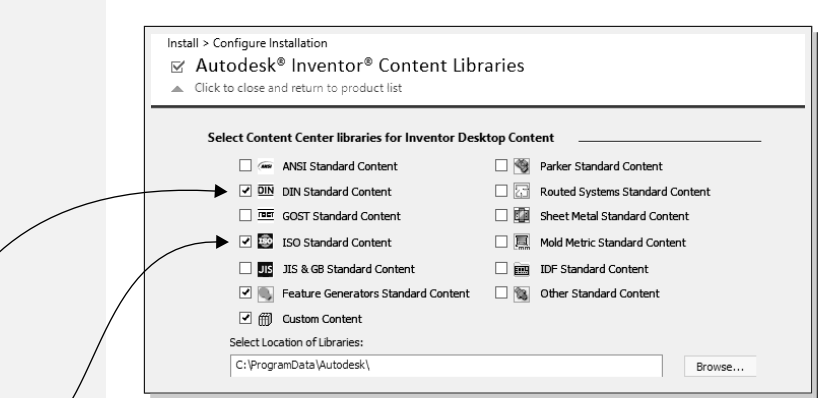

 $\boxtimes$  DIN  $\boxtimes$  ISO  $\sqrt{2}$  Custom content  $\sqrt{2}$ [ $\boxtimes$  Feature Generators ] [ $\boxtimes$  Sheet Metal Standard Content]

▲ Click to close and return

Install

Voor het leren omgaan van Inventor en voor de normale praktijk heeft u twee bibliotheken nodig ISO en DIN. Voor doppen en eindkappen op profielen kunt u de bibliotheek 'Custom content' gebruiken. De Feature- en Sheetmetal (plaatwerk) bibliotheek kunnen handig zijn, maar zijn niet nodig. Meer bibliotheken vertragen uw systeem.

U bent klaar met de instellingen.

Laat de installatie beginnen.

Tijdens de installatie is ook het programma 'Autodesk *Desktop App'* geinstalleerd. Dat programma loopt op de achtergrond en zal u automatisch melden als er nieuwe 'Service Packs' of Releases verschijnen van Inventor.

Inventor

Praktijk Serienummers

Start Inventor. Bij de eerste start verschijnt een venster met licentievoorwaarden. Als u deze heeft geaccepteerd verschijnt een scherm waarin u uw serienummer moet intypen. Deze is door AutoDesk verstrekt. Voor studenten staat dit nummer op http://students.autodesk.com.

60.2

# Na de installatie

*Eenheden* **D**irect na de installatie stelt u de norm voor de tekenregels in op ISO en de eenheden in op mm.

Autodesk Inventor

T

Start Inventor. Als dit de eerste keer is dat u Inventor start, dan verschijnt het welkomsscherm.

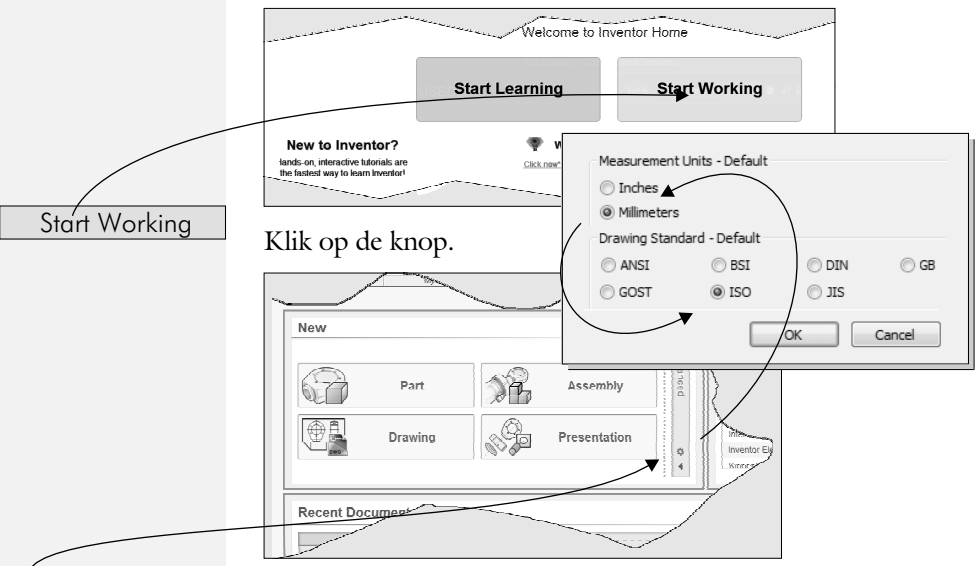

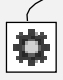

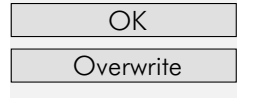

 $\odot$  Millimeters Kies millimeters.

 $\bullet$ ISO ISO 1999 Kies voor de tekenregels de ISO norm (*'International Stan*dards Organisation'). De tekennorm in Nederland en België lijkt het meest hierop. Sluit het venster en de waarschuwing die daarop volgt.

Klik op de knop om de templates vast te leggen. Deze knop staat soms in midden boven in het scherm. In de bestanden

staan eenheden en normen. Er verschijnt een venster.

# Index

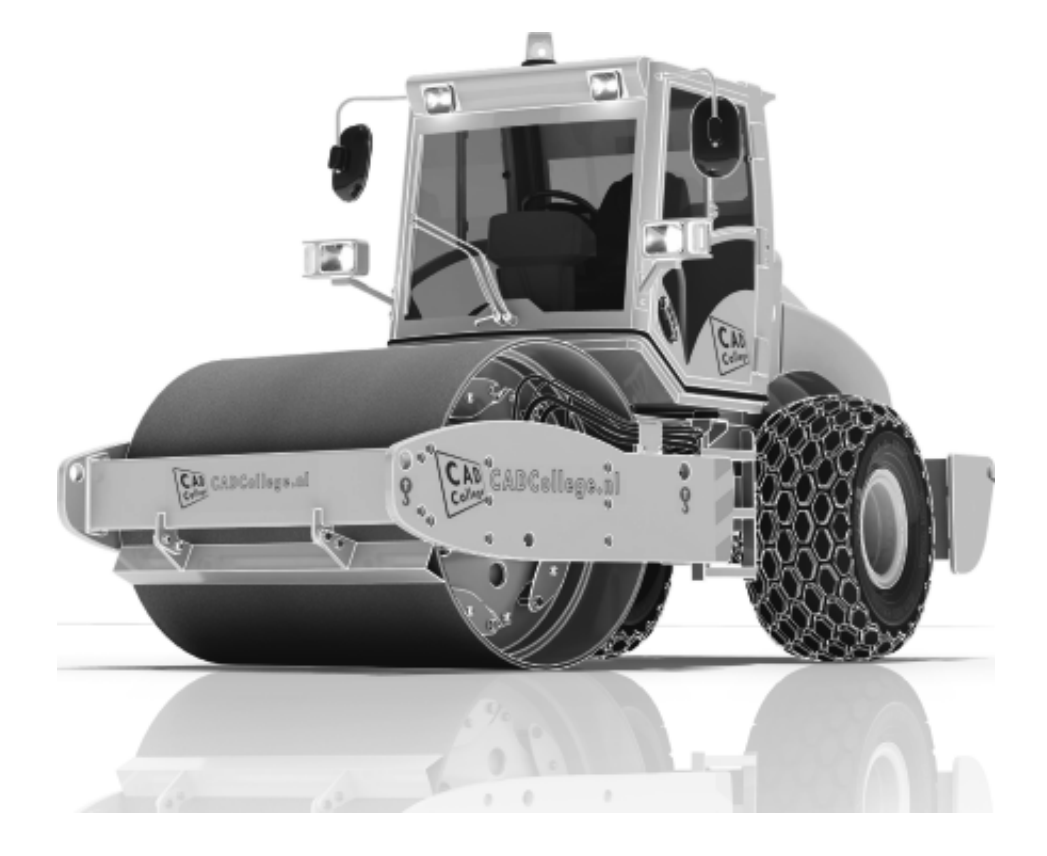

#### **!**

3D schets 247, 464

#### **A**

A4-A0, papierformaat 293 Aanzichten, Views 320 Adaptiviteit, Adaptive 46, 365 Afronding schets, Fillet 149 Afronding vorm, Fillet 262 Afschuinen schets, Chamfer 150 Afschuining vorm, Chamfer 266 Alt-toets bij constraints 380 Amerikaanse projectie, 3th Projection 320 Angle, Hoekvoorwaarde constraints 378 Annotation, notaties tekening 341 App Store, Uitbreidingen 16 Appearance, Materiaalkleur 189 Arc, Boog in schets 139, 141 Arceerafstand, Hatch 335 Associatieviteit in samenstelling 370 Autodrop Content Center 393 Automated centerlines, Hartlijnen 331 Auxiliary View, Hulpaanzicht 329

#### **B**

Balloon, Posnummer 61 Base view, Vooraanzicht 326 Beenlengte lassen, z-maat 444 Bemating, Dimension 341 Bestellijst 358 Bewegingsmechaniek Constraints 380 Bewerkingen Onderdeel 261 Bewerkingen Samenstelling 390 Bill of materials, Stuklijst 357 Bom, Bill of Materials, Stuklijst 357 Boog schets, Arc 137 Border, Rand tekening 302 Browser Bar, Modelverkenner 14 Buizen verbinden 475

#### **C**

Cam cnc toleranties 112 Caterpillar, Lasrups 455 Centerlines, hartlijnen tekening 331 Chamfer feature, Afschuinen vorm 268 Chamfer, Afschuinen schets 154 Change frame Frame Generator 473 Circle, Cirkel schets 133, 135 Clearance hole, Vijloopgat 270 Closed Loop, Sluiten contour 121 Coil, Winding veer of draad 253 Combinatiesysteem tekening 288 Concept, Top-Down Design 417 Constraints schets 76 Constraints, Plaatsvoorwaarden 377, 381 Contact Solver, Ondoordringbaar 384 Contactset, Ondoordringbaarheid 370 Convert to Weldment Lassamenst 448 Coördinaten schets 87 Create Flat Pattern plaatwerk 503

#### **D**

Decal, Plakplaatje, tekst 158, 166 Degree of Freedom bij verbindingen 370 Design Assistant 358 Dimension, Maat in tekening 345 Dimension, Maatvoorwaarden 95 Din, Duitse Industrie Norm 524 Doorsnede, Section 322 Draad, schroefdraad 270 Draaien vorm, Revolve 235 Drive Constraint 380, 385

#### **E**

Eenheden instellen bij installatie 526 Ellips schets, Ellipse 134 Emboss, Verdikking 162 End Fill, Lassymbool 455 Europese projectiemethode, 1th projection 320 Excel 91 Exploded view 60, 408 Extrude, Extrusie vorm 228 Extrusie 222

## **F**

Fantoom, hulponderdeel 466 Feature, Vorm 30, 173 Eigenschap 183 Onderdrukken 184 FeatureMigrator, Exchange 390 Fillet feature, Afronden vorm 265 Fillet, Afronden schets 154 Fillet, Afronden vorm 262 Fix, vormvoorwaarde 83 Fixeren, Vastzetten schets 83 Flush, plaatsvoorwaarde naast elkaar 377 Fold plaatwerk vouwen 499 Framegenerator 463 Full Face Weld, volledige las 475

## **G**

Gaten 269 Gedeeltelijk aanzicht 321 General dimension, maat in tekening 345 General dimension, maatvoorwaarde 85 Groep van het lint 15, 17 Groove weld, groeflas 445 Grounden, Vastpinnen onderdeel 370

# **H**

Heads Up Display, HUD 87 Helical Curve 252 https://www.nen.nl 291 https://www.snv.ch 291 Hole, Gat 272 Hole Tread notes, draar 348 Hulpaanzicht 321 Hulpvlak, werkvlak 206

# **I**

iam, Extentie assembly 24 idw, Extentie drawing 24 Image, Plaatje in schets 164 Insert Frame framegenerator 469 Insert image, Plaatje schets 164 Insert, Plaatsvoorwaarde 378 Installatie Inventor 523 Inventor Viewer 523

ipt, Extentie Part, Onderdeel 24, 25, 186 iProperties 358

### **J**

Joint, Verbinding Samenstelling 374

### **K**

Keelhoogte lassen 444 Kleur, Appearance 188 Koopdelen, Normdelen in Content Center 392

#### **L**

Lassen Aanduiding 442 Laslengte 444 Lasrups, Caterpillar 455 Symbolen 441 Tekening 455 Werkwijze 440 Lengtematen, Dimension 341 Lengthen, Verengen profiel 475 Lijn, Line 124, 128 Lint, Tabbladen menu, Ribbon 15, 17

### **M**

Maattolerantie, Tolerance 92 Maatvoorwaarden, Constraints 87, 89 Machining, Bewerken na lassen 453 Marking menu 18 Match Shape, Optie van extrusie 224 Mate, Plaatsvoorwaarde op elkaar 377 Mini-toolbars menu 20 Miter, Verstek verbinding 474 Modelverkenner 175 Volgorde 179 Monosysteem tekeningen 288 Montage-instructies, Constraints, Plaatsvoorwaarden 377 Motion plaatsvoorwaarde 379 Multibody Part 220

### **N**

NEN-bundel 291 Nominale maat 92 Normbundel 291 Normdelen 524 Notch, Inkeping profiel Framegen 475

### **O**

Object defaults, stijl in tekening 292 Onderbroken aanzicht, Break 321 Onderhoek in tekening 309 Ondoordringbaarheid, Contact Set 383

### **P**

Panels, groepen in menu's, Ribbon 17 Parameters 91 Plaatsvoorwaarden, Constraints 370 Placed features, Bewerkingsvormen 261 Plakplaatje, Decal 163 Point in schets 147 Polygon, Polygoon in schets 125, 130 Posnummers tekening, balloon 400 Preparations, Voorbereiding lassen 449 Presentatiebestand, ipn 408 Presentaties, Presentations Exploded View 440 Presentaties, Presentations Exploded Views 409 Primitieven, Eenvoudige vorm 174, 217 Profielen 333 Toevoegen 468 Verbinden 474 Project Geometry in samenstelling 367 Project van Inventor 25 Projected view in tekening 326 Projecten, Projects 23, 27 Property field, Tekst in teksning 310 Punt, Point in schets 143

# **Q**

Quick Access, Menu linksboven 16

### **R**

RAL kleuren 189 Rechthoek in schets, Rectangle 125 Relationships 176 Relax mode constraints schets 106 Remove End Treatments Frame Generator 475 Reuse profielen Frame generator 472 Revolve, Draaien vorm 237 Ribbon, Lint van menu 15, 17 Roosterverdeling tekening 294 Round, Afronden vorm 262

## **S**

Samenstelling 42, 355, 446 Aanmaken 355 Bewerken 390 Tekening 398 Schroefdraad Gatdiepte en draadlengte 271 Weergave 270 Section view, Doorsnede tekening 281, 329, 398 Setback, Afschuining vorm 266 Setup Inventor 524 Shared Sketch, Gedeelde schets 222 Shared sketch 217 Sheet metal plaatwerk 491 Skeletmodelleren 417, 418 Aanmaken skelet 420 Afleiden van een skelet 422, 430 Buizenframes 244 Machineframes 464 Plaatwerk 504 Voordelen 418 Slotgat 125 Snel toegang menu, Quick access 16 Standaard schalen tekening 295 Standaarddelen, Normdelen 392 Standards Compendium van snv 291 Standards, normen 298 Stuklijst 62, 396, 400 Instellen 403 Stuknummer 395 - 402 Suppress, Onderdrukken vorm 185

Sweep 239, 241, 244 2D-pad 241 3D pad 247

#### **T**

Tabs, Tabbladen menu, Ribbon 17 Tangent, Plaatsvoorwaarde Rakend 378 Tapeind, Schroefdraad op as 274 Tekening Formaten 293 Soorten 287 Systemen 288 Tekst 3D als vorm 162 Tekst in schets 156 Template 297 Aanmaken 318 Gebruiken 319 Text, Tekst in schets 160 Thread, (Schroef)draad as 277 Titelblok tekening 295 Titelregel menu 16 Title block, titelblok in tekening 302 Top down design 417, 418 Transitional, Plaatsvoorwaarde 379 Trim - Extend To Face, Frame Gen 474 Tweak components exploded view 409 Two points rectangle, Rechthoek in schets 127

#### **U**

Unconsumed Sketch 222

#### **V**

Vanaf 2021 Automatisch naamgeving 468 Vanaf Inventor 2016 Plaatsing aanzichten gewijzigd 322 Vanaf Inventor 2017 Presentaties, ipn verbeteringen 49 Relationships 181 Vanaf Inventor 2018 Extrusie vanaf bepaald vlak 223 Gaten beide richtingen 271 Gedeeltelijke afschuining 267 Plaatdikte per solid 504

Vanaf Inventor 2019 Afronding bol 263 Autoproject gewijzigd 204 Helical curve variabel spoed 252 Mate-constrain tussen assen 377 Vanaf Inventor 2020 Framegenerator 473 Uitbreiding Sweep 240 Virtueel component in BOM 358 Verkenner, Browser 14 Verstek profiel, Miter 474 Volledig bepaald schets 77 Voorbedrukt papier, Template dwg/idw 293 Voorwaarden in schets 76 Vorm, Feature 173 Vrije plaatsing aanzicht tekening 321 Vrijheidsgraden in samenstelling 370 Vrijheidsgraden in schets 76

#### **W**

Weld, Las 450 Welding symbol, Lassymbool tek 457 Winding, Coil 251 Work axis, Werk-as 208 Work plane, Werkvlak 208 Work point, Werkpunt 208 Workspace, map met bestanden 25